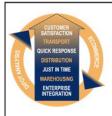

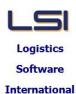

# Logistics Solutions Provider to Supply Chain Management

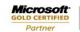

Mobility Solutions ISV/Software Solutions Business Process and Integration Suite 9.2, Level 1
Zenith Business Centre
6 Reliance Drive
Tuggerah NSW 2259
Australia
Tel: +61 2 4351 3500
Email: support@lsi.net.au

Web site: <u>www.lsi.net.au</u> ABN: 33 414 337 680

## iSupply software application - release advice - version 9.34.1.1

## **Prerequisites - iSupply**

Prerequisites - iSupplyRF

iSupply version 9.33.1.1

Microsoft .NET Compact Framework 3.5

Microsoft .NET Framework 4.0 Microsoft Report Viewer 2010 SP1

SAP Crystal Reports Runtime Engine for .NET Framework 4

# iSupply release and version details

iSupply version: 9.34.1.1

Release status: General release

Applications released: iSupply, iSupplyWeb, iSupplyRF

This release must be installed to the test environment and user acceptance tested before

installation to the live environment

<u>iSupply version 9.34.1.1</u> released 04/06/2019 (021168)

MSI path and name: http://www.lsi.net.au/files/versions/iSupply-9-34-1-1.zip

SQL update scripts: DB9-34-1-1.sql

# Release inclusions and notes

| Job-no | Code | Details/remarks                                                                                                    |
|--------|------|----------------------------------------------------------------------------------------------------|
| 020662 | LS   | IBN Despatch method<br>Validate all Sender settings are compatible with user's Despatch method<br>iSupply                       |
| 021037 | TI   | RF Cycle Count Add support for counting stock containers iSupply, iSupplyRF                                                     |
| 021135 | TI   | Sender Details - Labels for user defined fields<br>Add the ability to define the labels for user defined fields<br>iSupply      |
| 021161 | LS   | Scan and Pack Orders Improve short pick and pack processing iSupply, iSupplyRF                                                  |
| 021169 | TI   | Stock Enquiry Improve stock enquiry iSupply                                                                                     |
| 021175 | LS   | Stock container management with Serials Improve processes around the unpacking of serial tracked products iSupply, iSupplyRF    |
| 021176 | LS   | Shipment advice import - CNP401P<br>Allow omission of all optional fields in shipment advice import<br>iSupply, eCS             |
| 021182 | TI   | RF Container Relocation Add an RF program to move containers around the warehouse iSupply, iSupplyRF                            |
| 021190 | TI   | RF Container Put Away<br>Improve processes and user messaging in container put away program<br>iSupply, iSupplyRF               |
| 021192 | LS   | Consignment Note Entry<br>Improve processes and performace on consignment entry<br>iSupply                                      |
| 021201 | LS   | Consignment Note Entry Improve cubic entry processes using a mix of standard and custom pack units iSupply                      |
| 021202 | LS   | Shipment advice import - CNP401P Add support for importing standard shipment advices to the auto receipt interface iSupply, eCS |
| 021211 | TI   | Mainfest Build<br>Improve the entry of driver and vehicle information<br>iSupply                                                |

| Catting | Dataila                                 |
|---------|-----------------------------------------|
| Setting | Details                                 |
|         | User defined string 1                   |
|         | User defined string 2                   |
|         | User defined string 3                   |
|         | User defined string 4                   |
|         | User defined number 1                   |
|         | User defined number 2                   |
|         | User defined number 3                   |
|         | User defined number 4                   |
|         | User defined date 1 User defined date 2 |
|         | User defined date 2 User defined date 3 |
|         | User defined date 4                     |
|         | User defined string 1                   |
|         | User defined string 2                   |
|         | User defined string 3                   |
|         | User defined number 1                   |
|         | User defined number 2                   |
|         | User defined number 3                   |
|         | User defined date 1                     |
|         | User defined date 2                     |
|         | User defined date 3                     |
|         | User defined string 1                   |
|         | User defined string 2                   |
|         | User defined string 3                   |
|         | User defined string 4                   |
|         | User defined string 5                   |
|         | User defined number 1                   |
|         | User defined number 2                   |
|         | User defined number 3                   |
|         | User defined number 4                   |
|         | User defined number 5                   |
|         | User defined string 1                   |
|         | User defined string 2                   |
|         | User defined string 3                   |
|         | User defined string 4                   |
|         | User defined string 5                   |
|         | User defined string 6                   |
|         | User defined string 7                   |
|         | User defined string 8                   |
|         | User defined string 9                   |
|         | User defined string 10                  |
|         | User defined string 11                  |
|         | User defined string 12                  |
|         | User defined number 1                   |
|         | User defined number 2                   |
|         | User defined number 3                   |
|         | User defined number 4                   |
|         | User defined date 1                     |
|         | User defined date 2                     |
|         | User defined date 3                     |
|         | User defined date 4                     |
|         | Record Id                               |
|         | User defined string 1                   |
|         | User defined string 2                   |

|                                   | User defined string 3 |  |  |
|-----------------------------------|-----------------------|--|--|
|                                   | User defined number 1 |  |  |
|                                   | User defined number 2 |  |  |
|                                   | User defined number 3 |  |  |
| Import/export file format changes |                       |  |  |

| Transaction | Data fields |
|-------------|-------------|
| None        | None        |

# <u>Notes</u>

SQL Server 2008 and 2008R2 no longer supported

\_\_\_\_\_

Microsoft are removing support for their SQL Server 2008 and 2008R2 versions in July 2019.

iSupply will also no longer support these versions as of version 9.34.1.1. This removal of support will allow us to take advantage of some of the newer functionality available in SQL2012+.

### Supply install steps for this release when upgrading from iSupply version 9.33.1.1

#### Preparation

- 1. Ensure all users are logged out of iSupply and cannot log in.
- 2. Stop the eCS service on the server that runs it.
- 3. Stop any external processes that may access the iSupply database.
- 4. Make a backup copy of the iSupply SQL database.

### Application server (x86)

- 1. Uninstall the currently installed iSupply Windows version via Control Panel.
- 2. Uninstall the currently installed iSupply eCS Service version via Control Panel.
- 3. Install iSupply Windows 9-34-1-1.msi by running "setup.exe".
- 4. Ensure that the configuration file "C:\Program Files\LSI\iSupply Windows\iSupplyWindows.exe.config" has been updated with the server and database names.
- 5. Install iSupply eCS Service 9-34-1-1.msi by running "setup.exe".
- 6. Ensure that the configuration file "C:\Program Files\LSI\iSupply eCS Service \iSupplyeCSService.exe.config" has been updated with the server and database names.

## Application server (x64)

- 1. Uninstall the currently installed iSupply Windows version via Control Panel.
- 2. Uninstall the currently installed iSupply eCS Service version via Control Panel.
- 3. Install iSupply Windows 9-34-1-1 x64.msi by running "setup.exe".
- 4. Ensure that the configuration file "C:\Program Files\LSI\iSupply Windows\iSupplyWindows.exe.config" has been updated with the server and database names.
- 5. Install iSupply eCS Service 9-34-1-1 x64.msi by running "setup.exe".
- 6. Ensure that the configuration file "C:\Program Files\LSI\iSupply eCS Service \iSupplyeCSService.exe.config" has been updated with the server and database names.
- 7. NGEN iSupply Windows
- 7.1. Place the files "ngen.exe" and "NGENiSupplyWindows.bat" into iSupply's installation directory (Default: "C:\Program Files\LSI\iSupply Windows\Client\").
- 7.2. Run the NGENiSupplyWindows.bat from command prompt as an Administrator
- 8. NGEN iSupply eCS Service
- 8.1. Place the files "ngen.exe" and "NGENiSupplyeCSService.bat" into iSupply's installation directory (Default: "C:\Program Files\LSI\iSupply eCS Service\Client\").
  - 8.2. Run the "NGENiSupplyeCSService.bat" from command prompt as an Administrator

## Web server (x86)

- 1. Uninstall the currently installed iSupply Web Services version via Control Panel.
- 2. Uninstall the currently installed iSupply Web version via Control Panel.
- 3. Install iSupply Web Services 9-34-1-1.msi by running "setup.exe".
- 4. Ensure that the configuration file "C:\inetpub\wwwroot\iSupplyWebServices\Web.config" has been updated with the server and database names.
- 5. Install iSupply Web 9-34-1-1.msi by running "setup.exe".
- 6. Ensure that the configuration file "C:\inetpub\wwwroot\iSupplyWeb\Web.config" has been updated with the URL of the iSupplyWebServices.

## Web server (x64)

- 1. Uninstall the currently installed iSupply Web Services version via Control Panel.
- 2. Uninstall the currently installed iSupply Web version via Control Panel.
- 3. Install iSupply Web Services 9-34-1-1 x64.msi by running "setup.exe".
- 4. Ensure that the configuration file "C:\inetpub\wwwroot\iSupplyWebServices\Web.config" has been updated with the server and database names.
- 5. Install iSupply Web 9-34-1-1 x64.msi by running "setup.exe".
- 6. Ensure that the configuration file "C:\inetpub\wwwroot\iSupplyWeb\Web.config" has been updated with the URL of the iSupplyWebServices.

### **Database server**

1. Run the following database update script(s) (using SQL Server Management Studio) to update the iSupply database: DB9-34-1-1.sql.

### **Finalisation**

- 1. Test run iSupply.
- 2. Start the eCS service on the server that runs it.
- 3. Start any external processes that may access the iSupply database.
- 4. Allow users to login to iSupply.